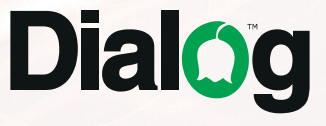

 $z<sub>o</sub>$ 

ИГРОВОЙ РУЛЬ С ЭФФЕКТОМ ИНТЕРАКТИВНОЙ ВИБРАЦИИ

# Dialog CYBER PILOT GW-255VR

РУКОВОДСТВО ПОЛЬЗОВАТЕЛЯ

#### **ОПИСАНИЕ**

Благодарим вас за приобретение игрового манипулятора DIALOG CYBER PILOT. Выражаем уверенность в том, что используя его вы получите максимум удовольствия от любимых компьютерных игр.

Руль предназначен для использования с персональными компьютерами (ПК), работающими под управлением ОС семейства Windows, по протоколам DirectInput и Xinput, а также совместим с рядом игровых приставок и мобильных ПЛАТФОРМ: Android, NS, PS-3, PS-4, XB-1, XB-360 (ДЛЯ ПОДКЛЮЧЕНИЯ К ТРЁМ ПОСЛЕДним требуется соответствующий оригинальны геймпад).

К особенностям этого манипулятора можно отнести:

- ПОВОРОТ РУЛЕВОГО КОЛЕСА НА 270 $^{\circ}$ .
- аналоговые педали газа и тормоза;
- подрулевые лепестки для переключения скоростей;
- рычаг переключения скоростей;
- регулируемая чувствительность рулевого колеса;
- эффект интерактивной вибрации.

Эффект вибрации реализуется во всех поддерживающих его играх и усиливает впечатление от игры. В зависимости от настроек и возможностей игры эффект вибрации добавляет реалистичность таким событиям, как нажатие на педали газа или тормоза, переключение передач, столкновение и выезд на неровную дорогу. Эффект вибрации по протоколу DirectInput на ПК доступен только после установки специального драйвера с прилагаемого компакт-диска или загруженного с сайта http://www.dialoginvest.com.

#### МЕРЫ ПРЕДОСТОРОЖНОСТИ

Чтобы не подвергнуться удару электрическим током, не пытайтесь вскрыть изделие. При возникновении неисправностей все процедуры по диагностике и ремонту должны проводиться квалифицированными специалистами.

Не располагайте изделие и/или его компоненты вблизи радиаторов отопительных приборов и под прямыми лучами солнца.

Располагайте изделие и/или его компоненты на некотором удалении от прочих устройств и предметов для обеспечения лучшей вентиляции и охлаждения электронных элементов. Не допускайте попадания предметов внутрь изделия через технологические отверстия. Не допускайте попадания влаги внутрь изделия. Не роняйте изделие. Избегайте вибрации, тряски, ударов.

Изделие предназначено для эксплуатации в жилых помещениях с нормальной температурой и влажностью воздуха.

Изделие в упакованном виде может храниться в складских отапливаемых помещениях и транспортироваться при температуре воздуха от +5°С до +35°С и относительной влажности воздуха не более 95%. В атмосфере не должны при-СУТСТВОВАТЬ ПАРЫ КИСЛОТ, ЩЕЛОЧЕЙ ИЛИ ДРУГИХ ХИМИЧЕСКИ АКТИВНЫХ ВЕЩЕСТВ, КОТОрые могут вызвать коррозию покрытия и элементов изделия.

Не используйте абразивные материалы и химические средства для чистки изделия, это может испортить его внешнее покрытие. Чистку проводите только с помощью мягкой сухой чистой материи.

При возникновении запаха дыма, задымлении, искрении или возгорании изделия немедленно отключите его и обратитесь в сервисную службу для исправле-НИЯ ПОЛОМКИ.

Полностью выключайте питание изделия, если оно долгое время не используется.

Избегайте длительной непрерывной работы с изделием, берегите ваши кисти и пальцы.

Не прилагайте чрезмерных усилий к органам управления во время игры.

## КОМПЛЕКТ ПОСТАВКИ

В комплект поставки изделия включены:

- руль;
- блок педалей;
- струбцина для крепления рулевой колонки к столешнице;
- подставка для придания устойчивости рулю на горизонтальной поверхности;
- кабель MicroUSB USB для подключения геймпадов;
- компакт-диск с программным обеспечением;
- руководство пользователя с гарантийным талоном;
- упаковка.

Просим вас аккуратно распаковывать изделие и сохранить весь комплект поставки и упаковочный материал до окончания гарантийного срока.

## ПОДГОТОВКА К РАБОТЕ

Распакуйте изделие. Сохраните упаковку для безопасного хранения и транспортировки изделия в будущем.

Установите игровой руль на гладкую горизонтальную поверхность (стол). Присоски на нижней поверхности устройства будут удерживать его от перемещения по столу. Для обеспечения устойчивости вставьте в паз на нижней поверхности руля специальную подставку из комплекта поставки как показано на изображении.

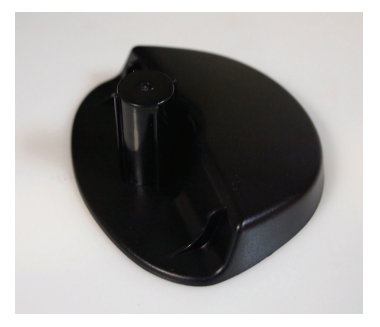

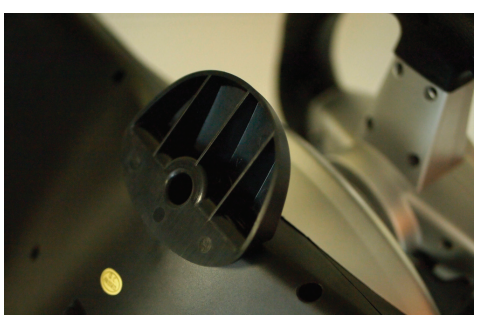

При желании вы можете зафиксировать руль на краю столешницы при помощи струбцины из комплекта поставки. Вкрутите винт струбцины в отверстие на нижней поверхности игрового манипулятора как показано на изображении, предварительно вынув из него подставку. Не прилагайте чрезмерного усилия при закручивании винта.

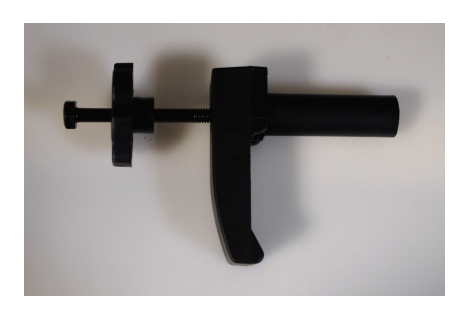

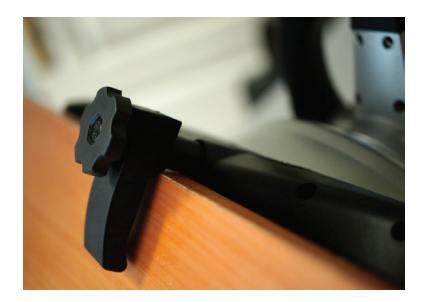

Вы также можете расположить игровой руль на коленях - нижняя часть корпуса устройства имеет специальные углубления.

Установите блок педалей на пол в удобном для вас месте и подключите педали кабелем к разъёму «Pedal», расположенному на рулевой колонке слева.

#### ПОДКЛЮЧЕНИЕ к ПК

Перед подключением игрового руля к ПК рекомендуется установить драйвер устройства для ОС Windows с прилагаемого компакт-диска. Для этого установите компакт-диск в соответствующий привод вашего ПК и подождите, пока запустится программа установки драйвера. Если функция автозапуска на вашем компьютере отключена, самостоятельно запустите на исполнение файл «dlgdrv. exe» из корневой папки компакт-диска. В появившемся меню выберите ваше устройство и нажмите кнопку «Установить», следуйте инструкциям на экране.

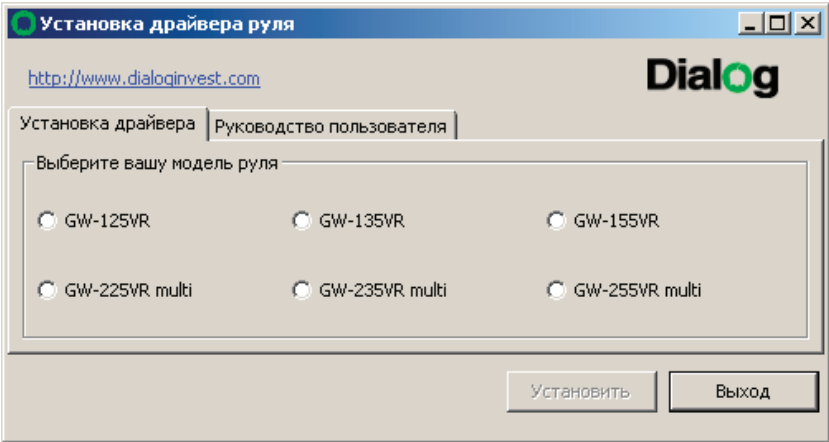

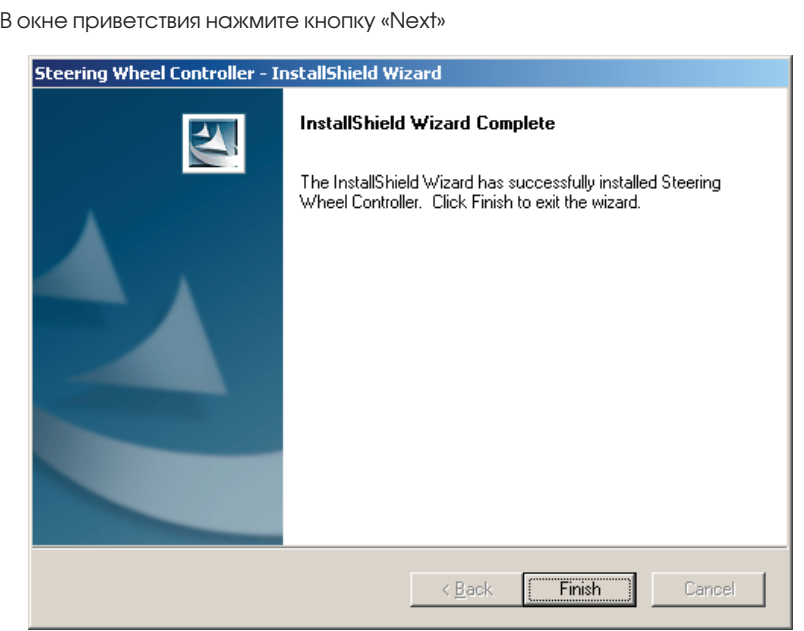

После окончания копирования файлов нажмите кнопку «Finish».

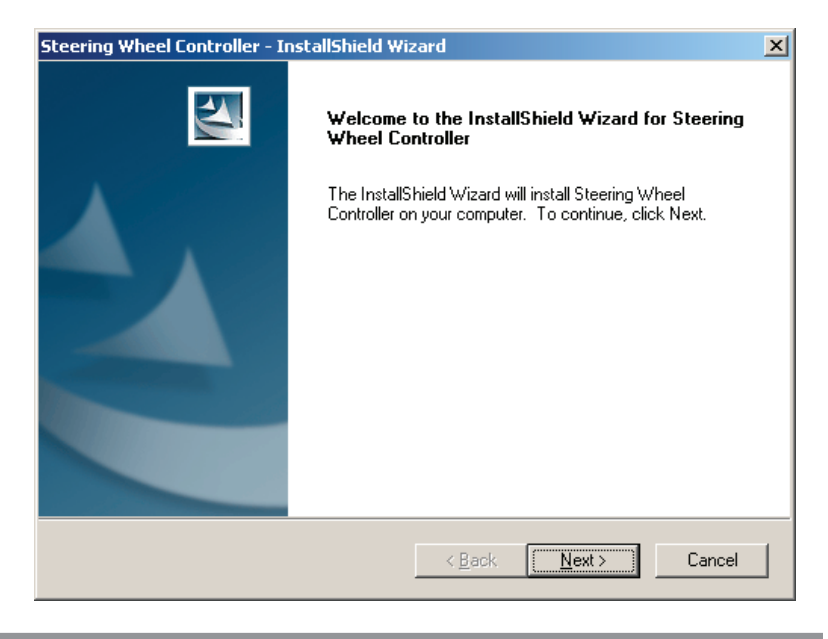

Убедитесь, что рулевое колесо установлено в положение «прямо». Подключите руль кабелем к свободному разъёму USB вашего ПК.

После подключения игрового устройства к ПК убедитесь, что индикатор на передней панели слева не горит, что означает, что руль находится в режиме совместимости с протоколом DirectInput, В случае, если индикатор горит, то игровой руль находится в режиме совместимости с протоколом Xinput. Для перевода его в режим совместимости DirectInput нажмите и удерживайте нажатой кнопку-клаксон в течение 5-10 секунд до появления вибрации и погасания индикатора.

Дождитесь окончания настройки операционной системой драйвера устройства после чего вы можете проверить его работоспособность в разделе «Игровые устройства» или «Устройства и принтеры» «Панели управления» Windows.

На вкладке «Base Test» доступна проверка работы рулевого колеса, педалей газа и тормоза («Axes»), тактического переключателя («Point of View Hat») и всех кнопок руля («Buttons»).

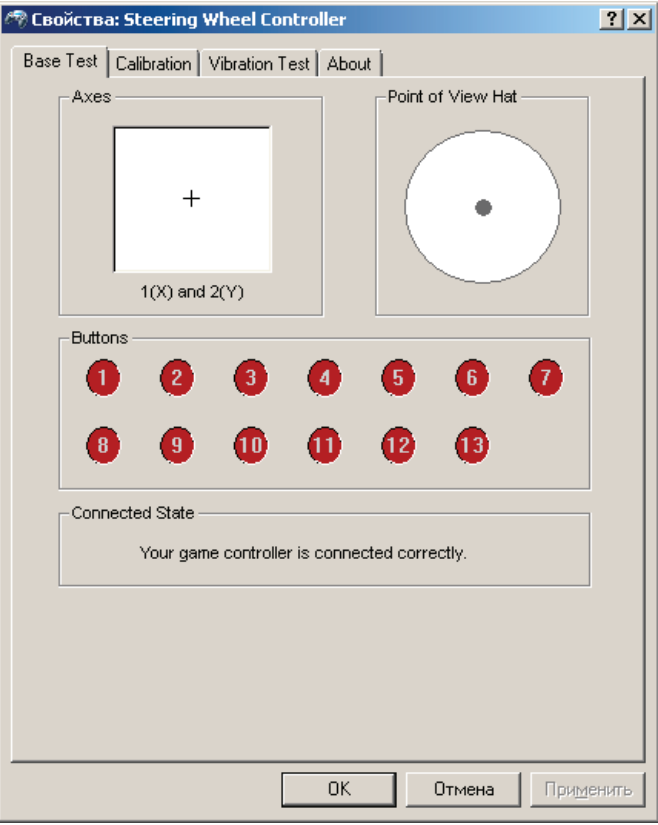

На вкладке «Vibration Test» доступна настройка и проверка работы встроенных электромоторов, отвечающих за эффект вибрации: кнопки «Left force», «Both forces» и «Right force» включают, соответственно, тест первого, обоих и только второго мотора, а кнопка «Stop» завершает тесты. Бегунок «Vibration strength» позволяет установить интенсивность работы электромоторов.

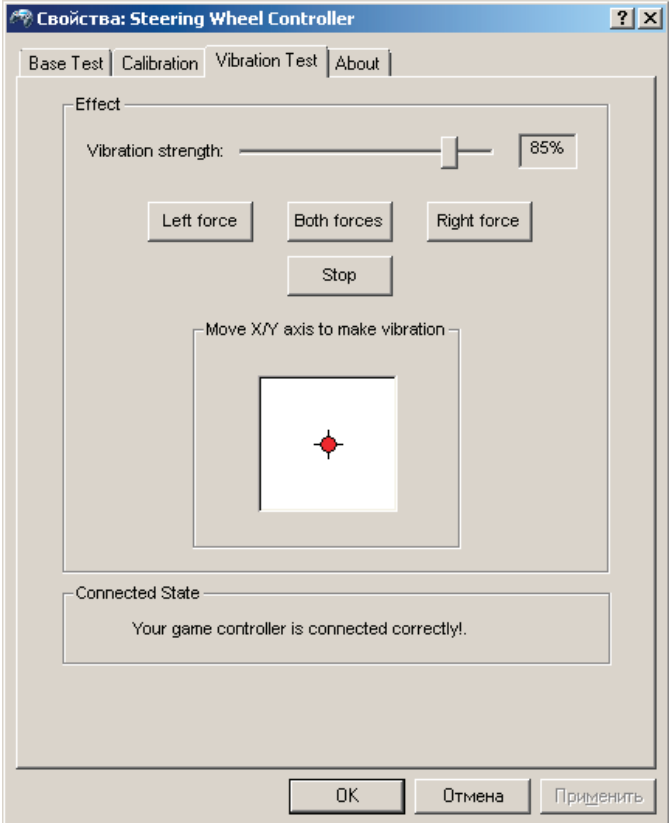

Если установка устройства не завершилась успешно, попробуйте подключить руль к другому порту USB вашего ПК и перезагрузите компьютер.

При использовании игрового руля в играх на ПК вам необходимо в настройках каждой игры выбрать в списке доступных игровых контроллеров устройство «STEERING WHEEL CONTROLLER» и сконфигурировать его в соответствии с вашими желаниями.

При подключении к ПК игровой руль может функционировать в режиме совместимости с протоколами DirectInput или XInput. Разные игры, в зависимости от времени их издания и настроек, бывают лучше приспособлены для работы с тем или с другим видом контроллеров.

Для переключения между XInput (при включении загорается индикатор в кнопке-клаксоне) и DirectInput (индикатор не горит) режимами нажмите и удерживайте кнопку на нижней спице руля в течение 5-10 секунд до появления вибрации и изменения индикации индикатора.

В режиме XInput короткое нажатие на эту кнопку служит для быстрого доступа к основному меню «Guide».

## ПОДКЛЮЧЕНИЕ К PS-3, NS, ANDROID

Для использования руля с приставками PS-3, NS и устройствами, работающими под управлением ОС Android просто подключите манипулятор как обычный геймпад к соответствующему разъёму.

Android-устройство должно иметь поддержку игровых манипуляторов и иметь свободный порт USB. Возможно подключение через специальный отдельно приобретаемый переходник к портам MicroUSB или USB Type-C в случае, если порт устройства поддерживает USB OTG.

При подключении к PS-3 нажатия на левую и правую педали могут соответствовать нажатиям как на кнопки «□» и «X», так и на курки «L2» и «R2». По умолчанию педали соответствуют кнопкам «□» и «X». Для изменения поведения следует одновременно нажать и удерживать нажатыми несколько секунд кнопки «SELECT» и «START». При успешном переключении загорается или гаснет индикатор в кнопке-клаксоне. В случае, если пропадает реакция на поворот рулевого колеса, нажмите на кнопку «SELECT».

## ПОДКЛЮЧЕНИЕ К PS-4, XB-1, XB-360

Для использования руля с приставками PS-4, XB-1, XB-360 подключите манипулятор вместо геймпада к соответствующему разъёму игровой приставки, а сам геймпад к разъёму USB, расположенному на рулевой колонке сзади, кабелем из комплекта поставки.

При подключении к PS-4 одновременное нажатие на кнопки «SELECT» и «START» руля соответствуют нажатию на кнопку «SHARE» геймпада.

#### ИСПОЛЬЗОВАНИЕ РУЛЯ

#### РУЛЕВОЕ КОЛЕСО

Это основа манипулятора. Рулевое колесо позволяет совершать повороты направо и налево. Рулевое колесо предоставляет возможность очень точного управления.

#### ПЕДАЛИ

Правая педаль акселератора служит для набора скорости, левая педаль тормоза служит для уменьшения скорости и остановки.

#### РУЧКА ПЕРЕКЛЮЧЕНИЯ СКОРОСТЕЙ

Ручка переключения скоростей имеет два нефиксируемых положения: «вперёд» для переключения передачи вверх и «назад» для переключения передачи вниз.

## ЛЕПЕСТКИ ПЕРЕКЛЮЧЕНИЯ СКОРОСТЕЙ

Лепестки переключения скоростей, выполненные в гоночно-спортивном стиле, являются альтернативой рычагу переключения скоростей. Передачи переключаются нажатием на лепестки пальцами рук, причём у пользователя нет необходимости снимать руки с обода рулевого колеса.

## ТАКТИЧЕСКИЙ ПЕРЕКЛЮЧАТЕЛЬ

Восьмипозиционный тактический переключатель («крестовина», «D-PAD»), расположенный в левой части руля, служит, в основном, для навигации в меню игры и выбора необходимых настроек. Так же этот переключатель может служить для управления дополнительными возможностями (например, переключение с одной камеры обзора на другую).

## МИНИ-ДЖОЙСТИК

Встроенный мини-джойстик полностью дублирует функции основного манипулятора и отвечает за направление по осям X и Y. Использование этого миниджойстика оправдано в таких играх как GTA, где главный герой перемещается то пешком, то на автомобиле.

С использованием мини-джойстика связано два ограничения:

- мини-джойстик отключается, если рулевое колесо повернуто более чем на 15 градусов влево или вправо;
- переключение на управление с мини-джойстика на руль и обратно осуществляется с небольшой задержкой.

Оба этих ограничения обеспечивают однозначность интерпретации команд, поступающих от руля к ПК или приставке.

## НАСТРОЙКА ЧУВСТВИТЕЛЬНОСТИ РУЛЕВОГО КОЛЕСА

При высокой чувствительности реакция на поворот рулевого колеса начинается быстрее, при низкой чувствительности медленнее. Кроме того, при высокой чувствительности рулевого колеса для прохождения поворота вам будет необходимо повернуть руль на меньший угол, чем при низкой чувствительности. Высокая чувствительность требует более точного и безошибочного руления. Настройка производится регулятором, расположенным справа на передней панели устройства.

## АВТОЦЕНТРИРОВАНИЕ

Автоцентрирование рулевого колеса производится при каждом включении. Поэтому при включении следите за тем, чтобы рулевое колесо находилось в свободном состоянии, занимая среднюю позицию.

## СВОДНАЯ ТАБЛИЦА ФУНКЦИЙ ОРГАНОВ УПРАВЛЕНИЯ

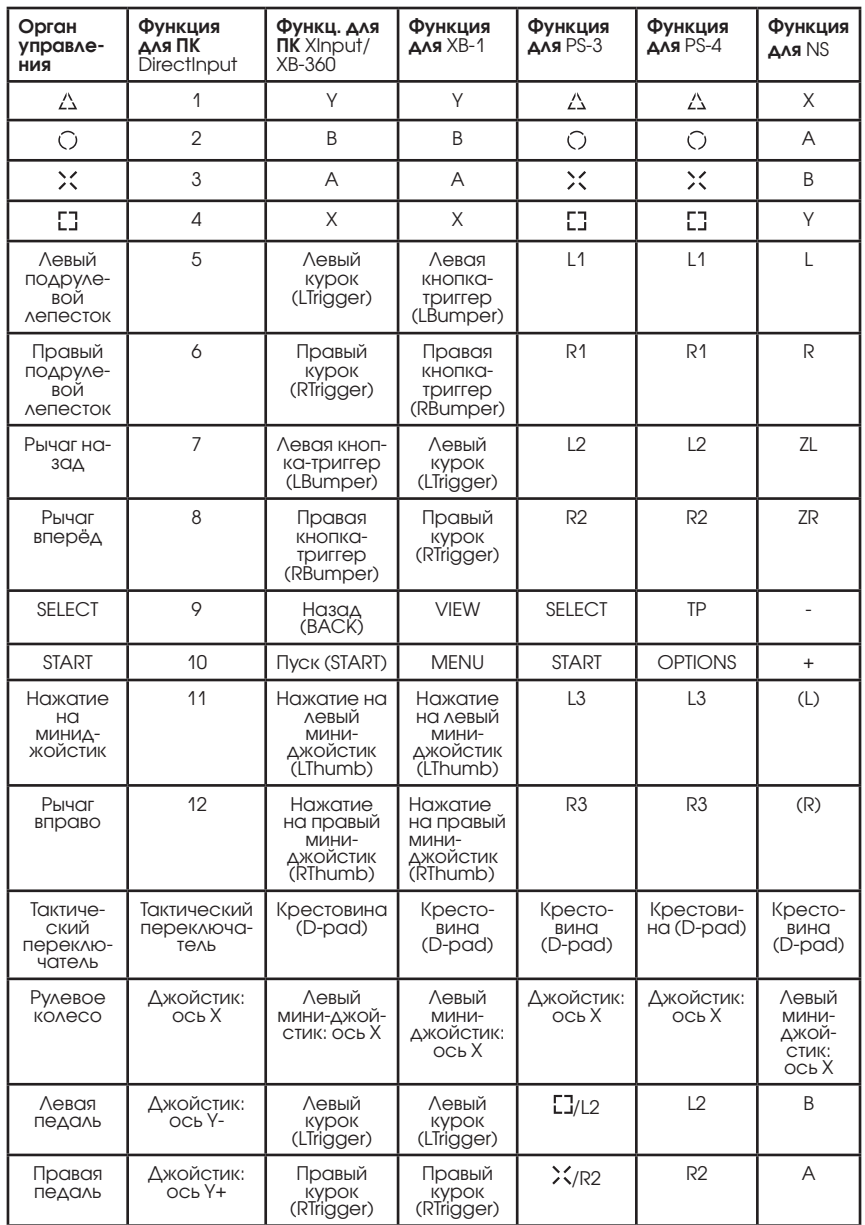

Производитель оставляет за собой право вносить изменения в конструкцию изделия и его технические характеристики без предварительного уведомления.

Информация о месяце и годе изготовления изделия нанесена на наклейку на корпусе изделия и содержится в последних четырёх цифрах поля «P.D.» в формате «ММГГ».

Изготовитель: «Фенг Хуанг Лимитед» (Feng Huang Limited), 10/Ф, Баскервилль Хаус, 13 Дудделл стрит, Сентрал, ГК, Китай.

Импортёр: ООО «Диалог», Россия, 199106, Санкт-Петербург, Средний проспект, дом 86, литер А, помещение 9Н.

e-mail: other@dialoginvest.com.

Сделано в Китае.

http://www.dialoginvest.com

EAC